<span id="page-0-0"></span>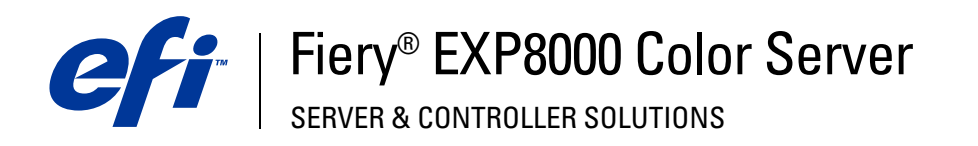

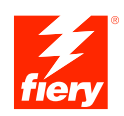

# **Bem-vindo**

© 2004 Electronics for Imaging, Inc. As informações nesta publicação estão cobertas nos termos das *Avisos de caráter legal* deste produto.

45039583 10 de setembro de 2004

## **BEM-VINDO**

Este guia de *Bem-vindo* fornece os requisitos do sistema e uma visão geral sobre como configurar o Fiery EXP8000 Color Server para que seja possível começar a imprimir. Ele descreve as tarefas iniciais que precisam ser realizadas e indica as seções na documentação do usuário em que os procedimentos são descritos em detalhes. Este guia também fornece uma descrição dos documentos no CD da documentação do usuário e instruções sobre como imprimi-los.

Este guia presume que os componentes da impressora digital já foram instalados. Detalhes sobre a impressora digital, a rede, computadores remotos, aplicativos de software e sobre o Microsoft Windows não fazem parte do escopo deste guia.

## **Terminologia e convenções**

Este guia apresenta o seguinte padrão de terminologia e convenções.

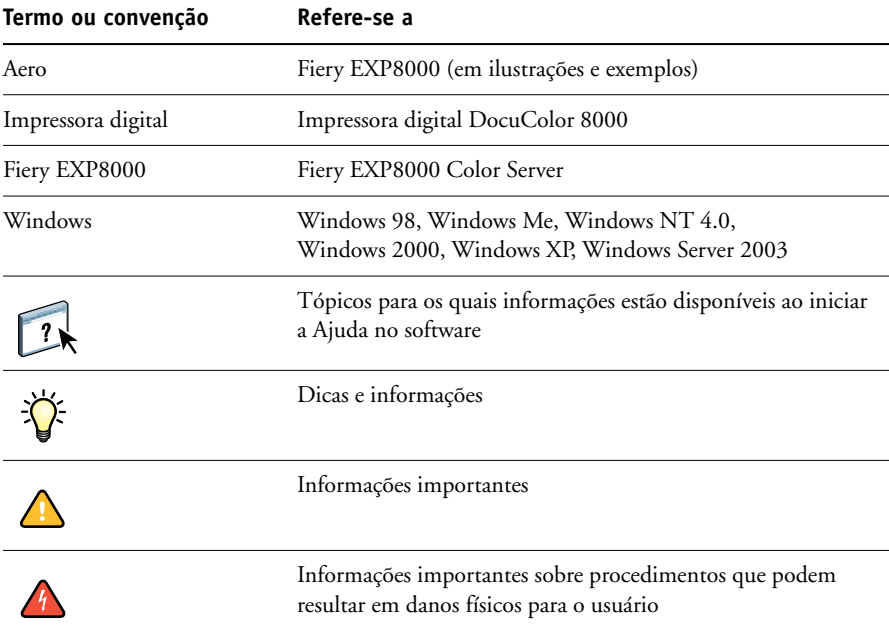

### **Pacote de mídia**

O pacote de mídia que acompanha o Fiery EXP8000 contém o seguinte:

- CDs do software do sistema Fiery (apenas para técnicos de manutenção):
	- º Fiery XPe Image (CD 1)
	- º Software do sistema Fiery (CD 2)
	- º Documentação do usuário (CD 3)
- CD(s) do software do usuário
- Carta de licença

## **Sobre a Ajuda**

 $\lceil$  ?

A maior parte do software do usuário, dos utilitários e drivers de impressora contêm a função Ajuda.

## **Sobre a documentação**

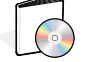

Este guia faz parte de um conjunto de documentações do Fiery EXP8000 que inclui os seguintes manuais para usuários e administradores de sistema. A maior parte é fornecida no CD de documentação do usuário como arquivos Acrobat PDF (Portable Document Format) que estão vinculados e contêm referências cruzadas.

- *Bem-vindo* fornece uma introdução ao Fiery EXP8000 e à documentação do usuário.
- *[Configuração e instalação](#page-0-0)* explica a configuração e a administração do Fiery EXP8000 para plataformas e ambientes de rede suportados. Também inclui diretrizes para a prestação de serviços de impressão para usuários.
- *[Impressão no Windows](#page-0-0)* e *[Impressão no Mac OS](#page-0-0)* descrevem como instalar os drivers da impressora em computadores com Windows e Mac OS, como estabelecer conexões de impressão para redes diferentes e como começar a imprimir em computadores de usuários. Esses documentos também descrevem a instalação e o uso de utilitários relacionados à impressão, como o Job Monitor e o Fiery Printer Delete Utility.
- *[Impressão no UNIX](#page-0-0)* descreve como configurar conexões de impressão para a rede e começar a imprimir em uma estação de trabalho cliente.
- *[Opções de impressão](#page-0-0)* fornece informações sobre opções da impressora para o Fiery EXP8000 Color Server. Este documento descreve as opções de impressão e os recursos que podem ser acessados no driver da impressora, substituições de tarefas da Command WorkStation® e propriedades de tarefas da EFI Hot Folder.
- *[Utilitários](#page-0-0)* descreve como instalar, configurar e utilizar os utilitários de software incluídos no CD de software do usuário.
- *[Impressão em cores](#page-0-0)* explica como gerenciar a saída em cores no Fiery EXP8000. Ele fornece informações sobre o ColorWise Pro Tools™, inclusive como calibrar o Fiery EXP8000 e configurar as opções de impressão do ColorWise® em computadores com Windows e Mac OS.
- O *[Fiery Graphic Arts Package](#page-0-0)* discute as necessidades e requisitos específicos de profissionais de artes gráficas e de gráficas comerciais.
- O *[Referência de cores do Fiery](#page-0-0)* fornece uma visão geral dos conceitos e fluxos de trabalho do gerenciamento de cores e descreve como gerenciar cores em vários aplicativos.
- *[Exemplos de fluxos de trabalho](#page-0-0)* explica cenários complicados de impressão e fornece referências cruzadas para informações relevantes no conjunto de documentações.
- *[Impressão de dados variáveis](#page-0-0)* suplementa as informações de VDP (Variable Data Printing) no *[Exemplos de fluxo de trabalho](#page-0-0)* com informações de referência sobre VDP. Este documento fornece uma visão geral do FreeForm™ e onde configurar as opções do FreeForm.
- As *Notas de versão do cliente* oferecem as informações mais recentes sobre o produto e soluções alternativas para evitar alguns dos problemas que podem ocorrer.

### **Impressão da documentação**

O CD da documentação do usuário também inclui o Adobe Acrobat Reader, um aplicativo que permite exibir e imprimir a documentação do usuário a partir de um computador com Windows ou Mac OS. Se o seu sistema já tiver o Acrobat Reader versão 5.1 ou posterior, você poderá exibir e imprimir esses documentos diretamente do CD da documentação do usuário. Caso contrário, instale a versão do Acrobat Reader fornecida no CD da documentação do usuário.

**PARA INSTALAR O ACROBAT READER EM UM COMPUTADOR COM WINDOWS OU MAC OS**

- **1 Insira o CD da documentação do usuário na unidade de CD-ROM do computador.**
- **2 Clique duas vezes no ícone do CD.**

A pasta Documentação é aberta.

- **3 Abra a pasta Adobe Acrobat Reader.**
- **4 Windows: Abra a pasta Instalador para Windows e clique duas vezes em AcroReader51\_ENU\_full.exe.**

#### **Mac OS: Abra a pasta Instalador para Mac OS9 e clique-duas vezes em Instalador do Acrobat Reader.**

**NOTA:** Para exibir a documentação, copie para o seu computador a pasta do idioma que deseja utilizar. É possível alterar o nome da pasta, se necessário, mas todos os guias devem permanecer na mesma pasta.

## **Requisitos do sistema para computadores de usuários**

Para instalar o software do usuário do Fiery EXP8000 em um computador com Windows ou Mac OS, o computador deverá estar equipado com uma unidade de DVD-ROM ou de CD-ROM embutida ou externa. A tabela a seguir lista os requisitos mínimos do sistema.

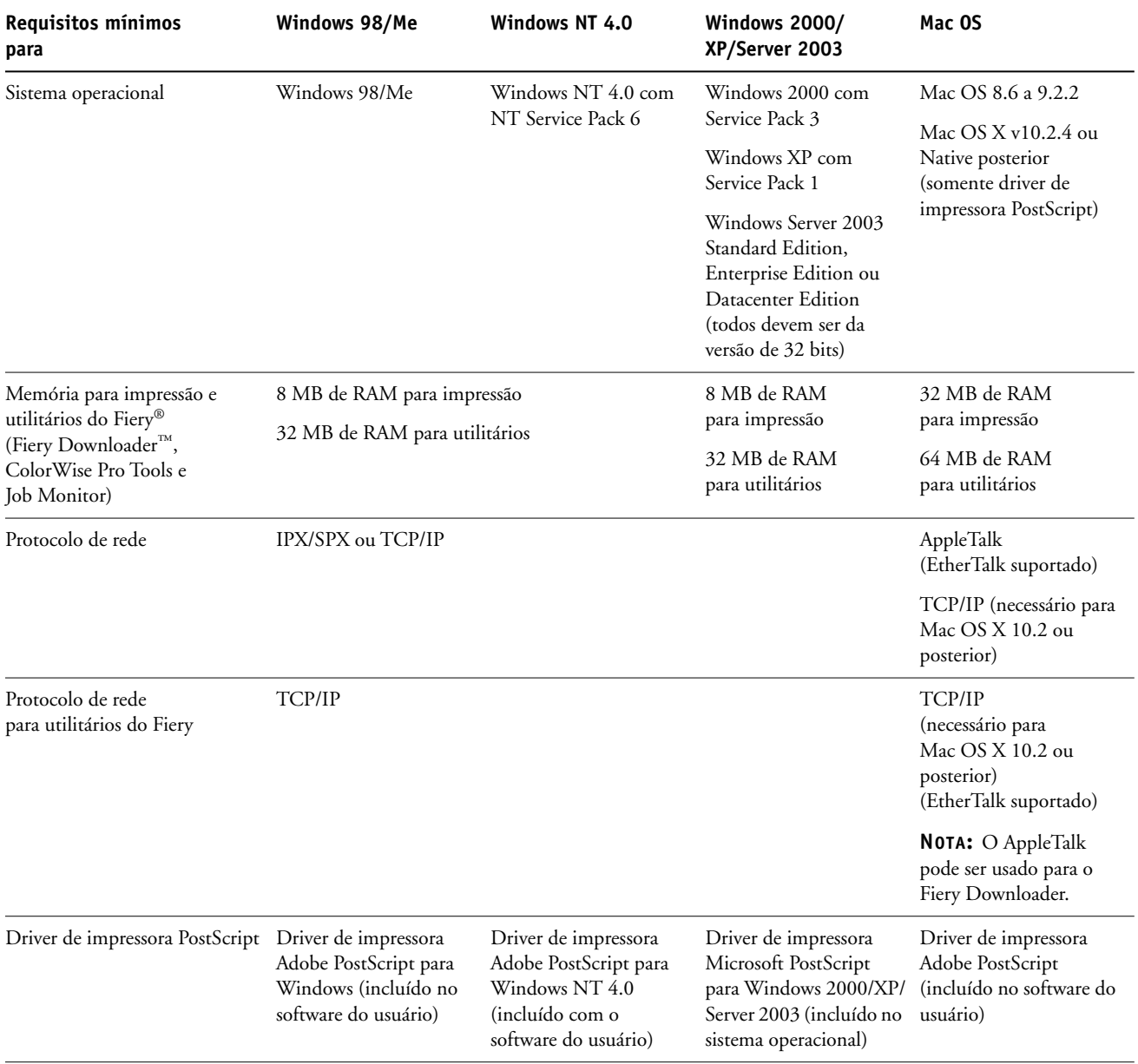

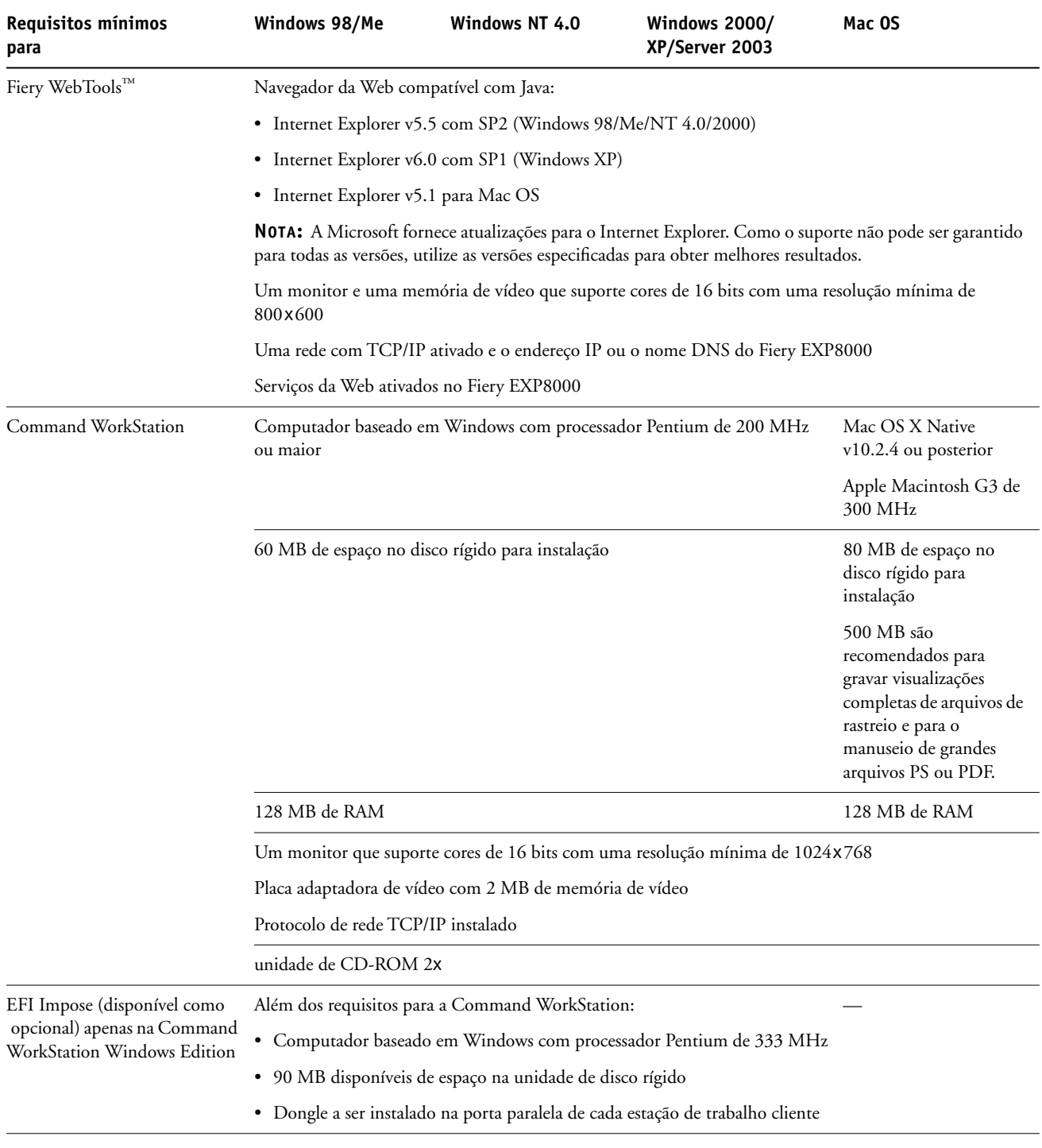

#### **Outros requisitos de rede**

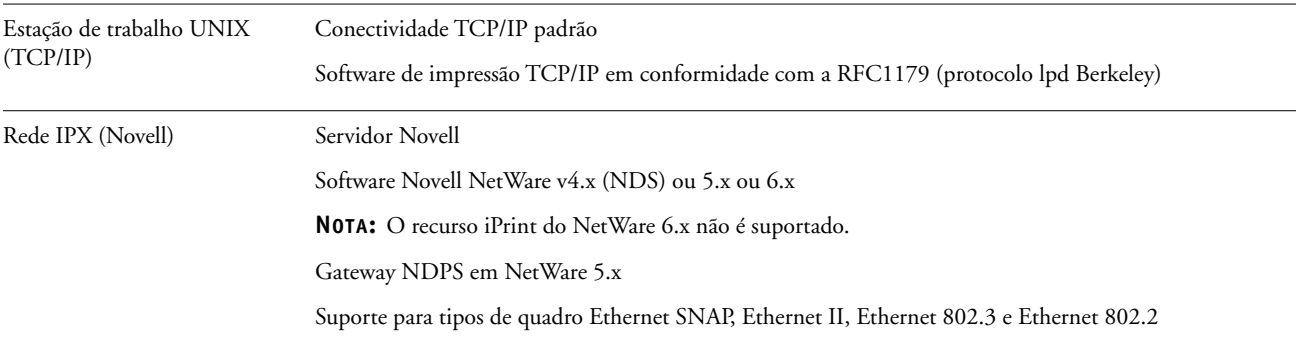

## **Preparação para impressão**

Para configurar o Fiery EXP8000 para impressão, execute os procedimentos a seguir:

#### **Configuração dos servidores de rede**

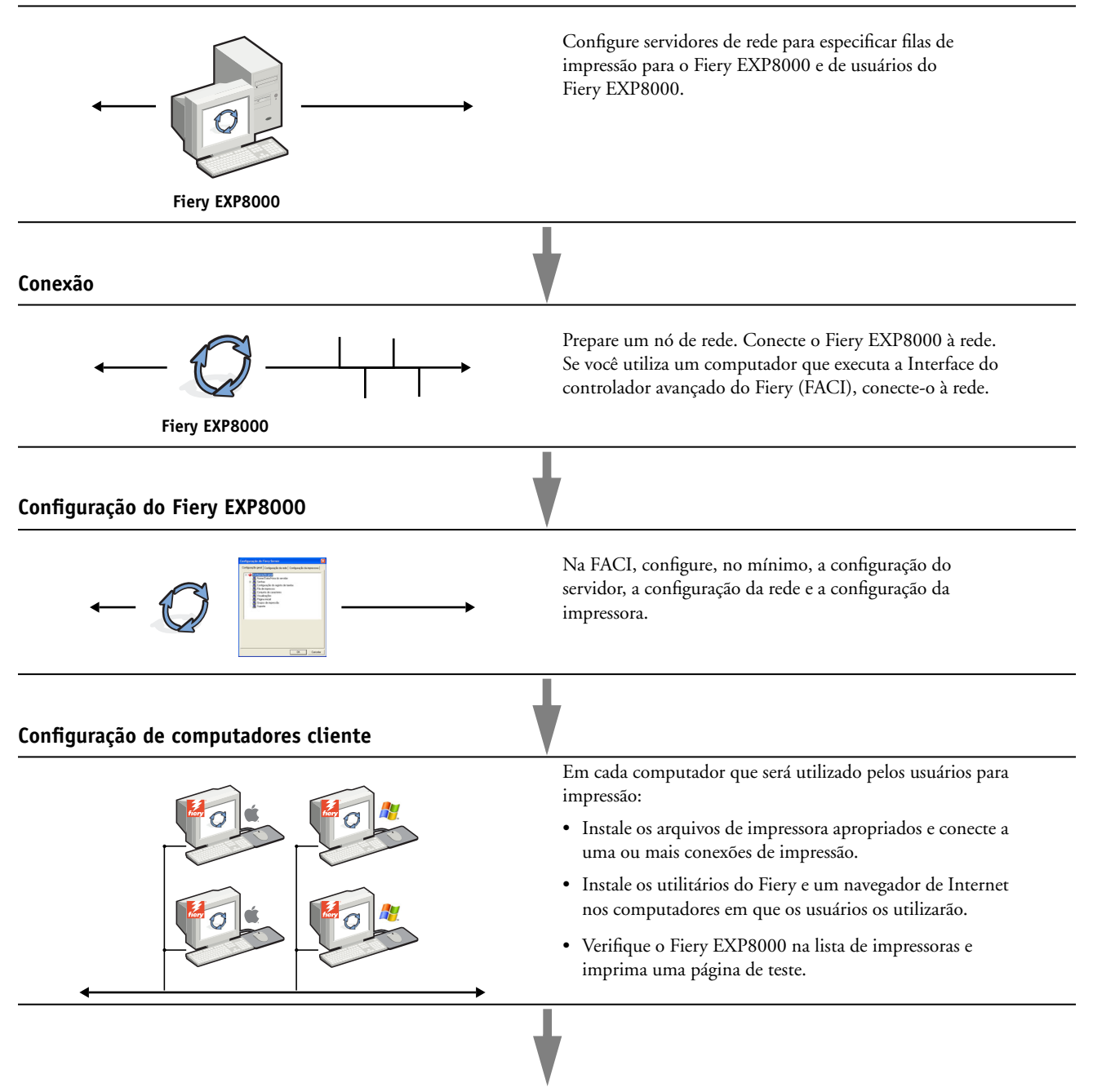

**Fiery EXP8000 disponível na rede**

#### **Configuração do servidor de rede**

Se necessitar um servidor de rede, configure-o para fornecer acesso ao usuário ao Fiery EXP8000 como uma impressora em rede antes de configurar as definições de rede do Fiery EXP8000 em Configuração. Para obter mais informações, consulte *Configuração e instalação*.

#### **Conexão do Fiery EXP8000 a uma rede em funcionamento**

Quando você adiciona o Fiery EXP8000 a uma rede, presume-se que um administrador da rede já instalou um sistema de cabeamento de rede e conectou os computadores e os servidores.

#### **PARA CONECTAR O FIERY EXP8000 A UMA REDE**

- **1 Prepare um nó de rede para o Fiery EXP8000.**
- **2 Conecte o cabo de rede ao conector de rede do Fiery EXP8000.**

Para obter mais informações, consulte *Configuração e instalação*.

- **3 Conecte o Fiery EXP8000 à impressora digital.**
- **4 Imprima uma página de teste para verificar se a impressora digital está funcionando normalmente.**

Para obter mais informações, consulte *Configuração e instalação*.

#### **Configuração do Fiery EXP8000**

A configuração define o Fiery EXP8000 para se comunicar com outros dispositivos e gerenciar tarefas de impressão. Execute a configuração na primeira vez que você ligar o Fiery EXP8000, depois que um novo software de sistema for carregado ou sempre que o software de servidor for reinstalado.

**NOTA:** A configuração a partir do Painel de controle não é suportada. Utilize a Configuração local ou remota. Para obter mais informações, consulte *[Configuração e instalação](#page-0-0)*.

Configure os menus de Instalação na seguinte ordem:

**Config. do servidor** — especifica as opções do sistema.

**Config. da rede** — especifica todos os sistemas de rede ativos que transmitem tarefas de impressão para o Fiery EXP8000.

**Config. Impressora** — especifica como as tarefas e as filas de impressão são gerenciadas.

Esta é a configuração mínima requerida para capacitar o Fiery EXP8000 a iniciar a impressão. Para especificar as definições de rede na configuração, você precisará de uma conexão de rede ativa de modo que o Fiery EXP8000 possa consultar a rede em busca de zonas, servidores e filas baseadas no servidor.

**PARA SE PREPARAR PARA A CONFIGURAÇÃO DO FIERY EXP8000**

- **1 Verifique se a rede está instalada e operacional.**
- **2 Imprima uma Página de teste da impressora digital para verificar se a impressora digital está funcionando apropriadamente.**
- **3 Desligue a impressora digital e conecte o cabo da interface da impressora digital ao Fiery EXP8000.**
- **4 Para confirmar essa conexão, reinicie o Fiery EXP8000 e imprima uma Página de teste a partir da Command WorkStation.**

O Painel de controle do Fiery EXP8000 não é suportado. Você poderá imprimir uma Página de teste a partir da Command WorkStation quando estiver conectado ao Fiery EXP8000. Para isso, escolha Imprimir páginas no menu Servidor da janela Tarefas ativas.

- **5 Com a impressora digital e o Fiery EXP8000 desligados, conecte o cabo de rede ao Fiery EXP8000.**
- **6 Ligue a impressora digital e o Fiery EXP8000.**

**PARA IMPRIMIR A PÁGINA DE CONFIGURAÇÃO A PARTIR DA COMMAND WORKSTATION**

- **1 Na Command WorkStation, escolha Imprimir páginas a partir do menu Servidor.**
- **2 Clique em Configuração.**
- **3 Clique em Imprimir.**

#### **Preparação dos computadores dos usuários para impressão**

Para imprimir no Fiery EXP8000, instale os arquivos de impressora apropriados do software do Fiery EXP8000 a partir do CD do software do usuário e conecte os computadores dos usuários ao Fiery EXP8000 na rede.

#### **Computadores com Windows**

Para configurar a impressão para os sistemas operacionais Windows suportados, execute os procedimentos a seguir:

- Instale os drivers de impressora e os arquivos dos drivers de impressora correspondentes.
- Configure as opções de impressão instaláveis.
- Configure a conexão de impressão entre o cliente e o Fiery EXP8000.

Para obter mais informações, consulte *[Impressão no Windows](#page-0-0)*.

#### **Computadores com Mac OS**

Para configurar a impressão em um computador com Mac OS, execute os procedimentos a seguir:

- Instale o driver de impressora e os arquivos PPD.
- Configure o Fiery EXP8000 no Seletor (Mac OS 9.x e Mac OS X Classic) ou no Print Center (Centro de impressão) (Mac OS X).
- Configureas opções de impressão instaláveis.

Para obter detalhes, consulte *[Impressão no Mac OS](#page-0-0)*.

*[Utilitários](#page-0-0)* fornece instruções para computadores com Windows e Mac OS sobre os seguintes tópicos:

- Instalação de utilitários do Fiery
- Configuração da conexão para os utilitários do Fiery
- Uso dos utilitários do Fiery
- Instalação de fontes de impressora e de tela (somente Mac OS)

### **Desligando e reiniciando o Fiery EXP8000**

Poderá ser necessário desligar o Fiery EXP8000 para manutenção. Quando isso ocorrer, o acesso à impressora digital será interrompido. Antes de remover ou de conectar qualquer cabo no Fiery EXP8000 para manutenção, desligue o Fiery EXP8000.

Se necessário, reinicie o Fiery EXP8000. Reiniciar o Fiery EXP8000 a partir da FieryBar reinicializa o software de sistema do Fiery EXP8000 sem reiniciar totalmente o sistema. Reinicializar o Fiery EXP8000 a partir do menu Iniciar do Windows reinicia totalmente o sistema.

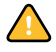

Antes de encerrar ou reiniciar o Fiery EXP8000, desligue a impressora digital. Caso contrário, ocorrerá um erro 16-510 silencioso repetidamente na impressora digital, que resultará em perda de comunicação entre o Fiery EXP8000 e a impressora digital.

Utilize sempre os seguintes procedimentos ao encerrar ou reiniciar o Fiery EXP8000. Pressione o botão Reiniciar na parte frontal do Fiery EXP8000 somente se o sistema estiver congelado ou não estiver respondendo aos movimentos do mouse ou do teclado.

#### **PARA DESLIGAR O FIERY EXP8000**

#### **1 Verifique se o Fiery EXP8000 não está recebendo, processando ou imprimindo quaisquer arquivos.**

Espere até que nenhuma tarefa em processamento ou em impressão apareça na janela Tarefas ativas da Command WorkStation ou até que a FieryBar indique Ocioso nas áreas RIPping e Impressão.

Se o sistema acabou de processar, espere ao menos cinco segundos depois que atingir o status Ocioso antes de começar o procedimento de encerramento.

**NOTA:** Antes de remover o Fiery EXP8000 da rede, notifique o administrador da rede.

**2 Encerre e desligue a impressora digital.** 

Para obter instruções, consulte a documentação da impressora digital.

- **3 Feche todos os aplicativos abertos, exceto a FieryBar.**
- **4 Escolha Fechar no menu Iniciar do Windows.**
- **5 Selecione Fechar e clique em OK.**

Antes de acessar os componentes internos, verifique se todos os cabos estão desconectados da parte traseira do Fiery EXP8000.

#### **PARA REINICIAR O FIERY EXP8000**

Para ligar o Fiery EXP8000 novamente, após desligá-lo, espere pelo menos 10 segundos.

**arquivos.**

**1 Verifique se o Fiery EXP8000 não está recebendo, processando ou imprimindo quaisquer** 

Espere até que nenhuma tarefa em processamento ou em impressão apareça na janela Tarefas ativas da Command WorkStation ou até que a FieryBar indique Ocioso nas áreas RIPping e de impressão.

**2 Encerre e desligue a impressora digital.**

Para obter instruções, consulte a documentação que acompanha a impressora digital.

- **3 Feche todos os aplicativos abertos, exceto a FieryBar.**
- **4 Clique com o botão direito do mouse em FieryBar e escolha Reiniciar Fiery a partir do menu exibido.**

Uma mensagem de confirmação será exibida.

**5 Clique em OK.**

Espere o software de servidor do Fiery EXP8000 ser desligado e reiniciado. Pode ser necessário aguardar por um minuto ou mais. A FieryBar exibe o status Terminado enquanto o servidor é reiniciado.

**6 Ligue a impressora digital.**

Para obter instruções, consulte a documentação que acompanha a impressora digital.

## **Requisitos de espaço para a instalação do Fiery EXP8000**

Verifique se há espaço suficiente próximo à impressora digital para instalar o Fiery EXP8000 no seu local de trabalho. Você precisa de pelo menos 20 cm atrás e dos lados do Fiery EXP8000, como ilustrado a seguir:

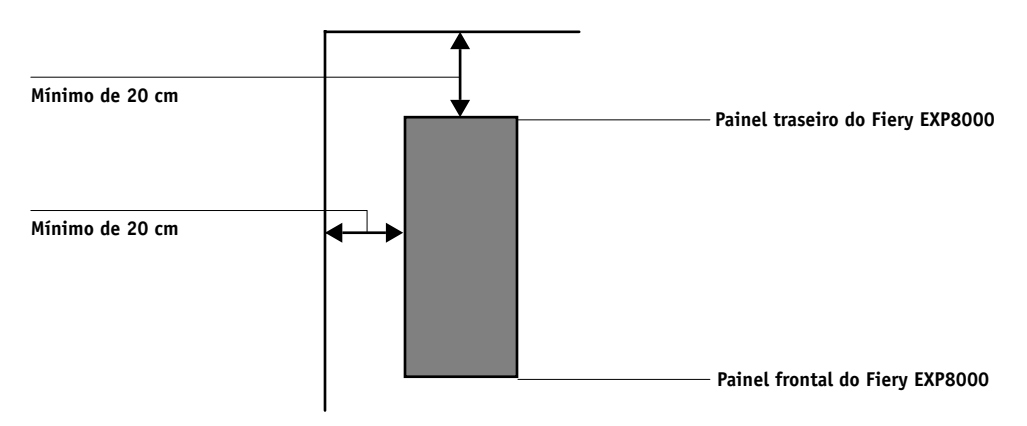

## **Avisos de segurança**

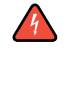

A janela de exibição do Fiery EXP8000 é um display de cristal líquido (LCD) que é feito de vidro e que pode quebrar. Não o submeta a impactos fortes.

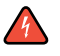

Se a janela de exibição quebrar e o material de cristal líquido vazar, não o inale, nem ingira ou toque nele. Se o material atingir sua pele ou roupa, lave-a com sabão e água imediatamente.

Não pressione demais o painel. Isso altera a cor do painel.

## **Limpeza da janela de exibição do Fiery EXP8000**

Limpe a janela de exibição do Fiery EXP8000 com um pano macio umedecido em álcool isopropílico ou etílico. Nunca use água ou acetona, pois esses materiais podem alterar permanentemente o vídeo.